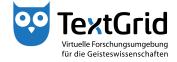

## Login

## User Name and Password

To be granted access to all functions of the Software, you must login to the TextGridLab.

Start the Lab by double-clicking the executable file textgridlab.exe (see Figure 1).

In the opening Welcome Screen, click *"Login"* (see Figure 2). You have two options to login to the TextGridLab.

You can register for an individual TextGrid account from the TextGrid website (www.textgrid.de, see Figure 3). After your registration has been confirmed, you will receive an e-mail containing your access information. With your TextGrid account you can login to the TextGridLab (see Figure 4).

After you are successfully authenticated with your login name and your password, your user ID will be shown in the status bar in the lower right corner of the TextGridLab. In addition, your user ID will be displayed on the Welcome Screen next to the Login symbol (see Figure 5). Now you are connected to the virtual research environment TextGrid and can utilize the TextGridLab.

Alternatively, you can authenticate with the login of your institution if your university participates in the DFN-AAI federation. After choosing your institution from the drop-down menu (see Figure 6), you will be forwarded to the login page of your institution and can authenticate with your usual user account.

After your first login, you will be asked to complete your user information and to accept the *"TextGrid Terms of Use"* (see Figure 7). If you choose the option *"Searchable"*, other TextGrid users will be able to find you by searching for your name, institution or e-mail address. The fields with an asterisk (\*) are mandatory. You can change your user information at any time via *"Help > Authentication"* in the menu bar.

If you have logged in with a TextGrid account for the first time, you should change your password via *"Help > Authentication"* in the menu bar. Choose *"Change Password"* and login with your user name and your old password (see Figure 8). Then you can enter a new password and confirm your input (see Figure 9). Your can change your password this way at any time.

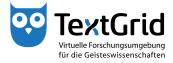

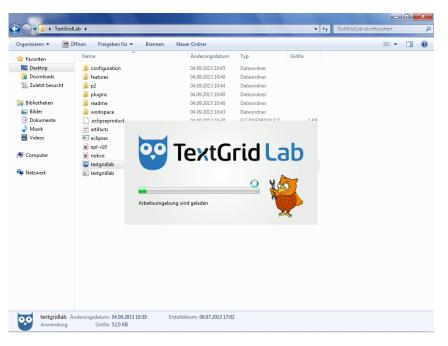

Figure 1: Start executable file textgridlab.exe

| 🥶 TextGridLab                        |                                                                                                    |         |
|--------------------------------------|----------------------------------------------------------------------------------------------------|---------|
| <u>D</u> atei Bearbeiten <u>X</u> ML | Werkzeuge Fenster <u>H</u> ilfe                                                                                                    |         |
| 🔐 Willkommen 🔀                       |                                                                                                    | h 🗇 🖵 🗗 |
|                                      | Version 2.0                                                                                                    |         |
|                                      | Login<br>Hier klicken zum anmelden                                                                                                    |         |
|                                      | Projekt- &.<br>Benutzerverwaltung                                                                                                    |         |
|                                      | Iext-Image-Link Editor                                                                                                    | E       |
|                                      | Worterbücher<br>Zugriff ohne Anmeldung                                                                                                    |         |
|                                      | Hilfe Marketplace weitere Wentzeuge                                                                                                    |         |
|                                      | TextGridLab Version 2.0.4, Revision: 201307091501                                                                                                    |         |
|                                      | Das TextGrid Lab wird kontinuierlich verbessert, erweitert und regelmäßig der Öffentlichkeit zur Verfügung gestellt.                                       |         |
|                                      | Meden Sie uns etwaise Fehler bzw. machen Sie Verbesserungsvorschläge.<br>Bei Fragen zögern Sie nicht uns zu kontaktieren: <u>textorid-support/Rawda.de</u> |         |
| D.                                   | Anmele                                                                                                    |         |

Figure 2: Welcome Screen of the TextGridLab

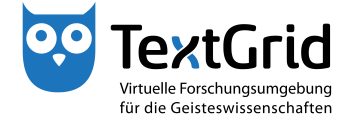

| Firefox 🔻 🤯 TextGrid – Regi                                                                                                    | strierung                   | +                |                           |                       |                   |        |   |   | x |
|----------------------------------------------------------------------------------------------------|-----------------------------|------------------|---------------------------|-----------------------|-------------------|--------|---|---|---|
| (                                                                                                    | ngdownload/registrierung/   | ſ                |                           | ☆ ⊽ C                 | 8 - Google        | ٩      | - | + | 俞 |
| Registrieru                                                                                                    | ING                         |                  |                           |                       |                   |        |   |   | ^ |
| Die Nutzung des TextGridL                                                                                                    | ab ist kostenfrei über eir. | TextGrid-Acco    | ount möglich. Zur Regist  | rierung stehen zwei   | Optionen zur Verf | igung: |   |   |   |
| <ul> <li>Über die deutsche Hochschulföderation DFN-AAI. Wählen Sie nach dem Download im Login-Bildschirm "Log in via DFN-AAI" und anschließend Ihre Heimathochschule. Identifizieren Sie sich mit Ihrem Üblichen Login. Voraussetzung ist die Teilnahme Ihrer Hochschule an der DFN-AAI, um das Sie identifizierend Atthört end Verbrach zum Steatyndia bag Sie Neuer Author Steatyndia bag verbindent vor Steatyndia bag verbindenten Verbindenten Verbrach verbindenten Verbindenten Verbindente</li></ul> |                             |                  |                           |                       |                   |        |   |   |   |
| Nach Erhalt der Login-Date                                                                                                    | en können Sie die TextG     | idLab-Software I | herunterladen und sich ir | n Start-Fenster einl  | oggen.            |        |   |   |   |
| Die Nutzung von TextGrid                                                                                                    |                             | Daten im TextG   | rid Repository sind grund | lsätzlich kostenfrei. |                   |        |   |   |   |
| necount n                                                                                                    | muse                        |                  |                           |                       |                   |        |   |   |   |
| Vorname *                                                                                                    | Max                         |                  |                           |                       |                   |        |   |   |   |
| Nachname *                                                                                                    | Mustermann                  |                  |                           |                       |                   |        |   |   |   |
| Nutzername *                                                                                                    | max.mustermann              |                  |                           |                       |                   |        |   |   |   |
| E-Mail-Adresse *                                                                                                    | mustermann@uni-mus          | sterstadt.de     |                           |                       |                   |        |   |   |   |
| Institution                                                                                                    | Universität Musterstad      | It               |                           |                       |                   |        |   |   |   |
|                                                                                                    | Ich möchte den Text         | Grid-Newsletter  | erhalten.                 |                       |                   |        |   |   |   |
|                                                                                                    | Konto anfordern Im          |                  |                           |                       |                   |        |   |   |   |

Figure 3: Register at the TextGrid website (www.textgrid.de)

| L deserver en el              | Anmelden über DFN-AAI                                                                                                    |  |
|-------------------------------|----------------------------------------------------------------------------------------------------|--|
| Nutzername:<br>max.mustermann |                                                                                                    |  |
| Passwort:                     | Wenn Ihre Institution nicht in der Liste der Organisationen auf der DFN-AAI-Webs<br>geführt wird, oder wenn Sie während des Anmeldevorgangs auf ein Problem stoße |  |
| log in                        | können Sie gerne über das Webformular einen TextGrid-Account beantragen.                                                                                          |  |
|                               |                                                                                                    |  |
|                               |                                                                                                    |  |
|                               |                                                                                                    |  |
|                               |                                                                                                    |  |

Figure 4: Authenticate with individual TextGrid account

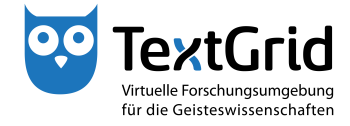

| 🥶 TextGridLab        |                                                                                                    | _ 0 <u>_ X</u>       |
|----------------------|----------------------------------------------------------------------------------------------------|----------------------|
| Datei Bearbeiten XML | Werkzeuge Fenster Hilfe                                                                                                    |                      |
| ☆ Willkommen ♡       |                                                                                                    |                      |
|                      | Vituele Forschungsungebrage<br>Wiele Forschungsungebrage<br>Will kommen im TextGridLab<br>Version 2.0                                                      | <u>^</u>             |
|                      | Angemeidet als: I<br>max.mustermann@textgrid.de                                                                                                    |                      |
|                      | Projekt & Suche<br>Benutzerverwaltung Zugriff ohne Anmeldung                                                                                               |                      |
|                      | Text-Image-Link Editor XML Editor                                                                                                    | E                    |
|                      | Wørterbücher<br>Zugriff ohne Anmeldung         Aggregationen                                                                                               |                      |
|                      | Hilfe Marketplace<br>weiter Wertzauge                                                                                                    |                      |
|                      | TextGridLab Version 2.0.4, Revision: 201307091501                                                                                                    |                      |
|                      | Das TextGrid Lab wird kontinuierlich verbessert, erweitert und regelmäßig der Öffentlichkeit zur Verfügung gestellt.                                       |                      |
|                      | Melden Sie uns etwaige Fehler bzw. machen Sie Verbesserungsvorschläge.<br>Bei Fragen zögern Sie nicht uns zu kontaktieren: <u>texterid-support@awda.de</u> |                      |
|                      | Lin ragen zegen de nen ere ze kenskeren. <u>Weitere terster setter setter</u>                                                                              |                      |
| 0*                   | max.mus                                                                                                    | stermann@textgrid.de |

Figure 5: Logged in to the TextGridLab

| Sitte wählen Sie Ihre TU München (TUM)       | ×                                                      |
|----------------------------------------------|--------------------------------------------------------|
| Technische Universität Berlin                |                                                        |
| Technische Universität Clausthal             |                                                        |
| Technische Universität Darmstadt             | DFN                                                    |
| Technische Universität Dresden               |                                                        |
| Technische Universität Ilmenau               | Deutsches                                              |
| UniBw München                                | Forschungsnetz                                         |
| Universität Bonn                             |                                                        |
| Universität Bremen                           |                                                        |
| Universität Dortmund (Technische Universität |                                                        |
| Universität Duisburg-Essen                   | ·                                                      |
| Universität Erfurt                           | Basic                                                  |
| Universität Erlangen-Nürnberg                | ADIC                                                   |
| Universität Erankfurt                        |                                                        |
| Universität Greifswald                       |                                                        |
| Universität Heidelberg                       |                                                        |
| Universität Heidelberg                       |                                                        |
| Universität Hohenheim                        | ien ist eine gültige                                   |
|                                              | er Einrichtung zu, gegenüber der Sie                   |
| Universität Kassel                           | eldeseite dieser Einrichtung                           |
| Universität Koblenz-Landau                   | E rsönlichen Benutzerkennung.                          |
| Universität Konstanz                         | - Isomeren bendezenkennung.                            |
| Universität Leipzig                          |                                                        |
| Universität Mainz                            | Auswählen                                              |
| Universität Mannheim                         | - B                                                    |
| Universität München (LMU)                    | n.                                                     |
| Universität Münster                          |                                                        |
| Universität Oldenburg                        | ietzt an umgehen.                                      |
| Universität Osnabrück                        | <b>•</b>                                               |
| AAI-Portal DFN                               |                                                        |
| Homepage DFN                                 | -                                                      |
| (?)                                          | Passwort vergessen? Nicht mehr fragen Zurück Schließen |

Figure 6: Authenticate via DFN-AAI

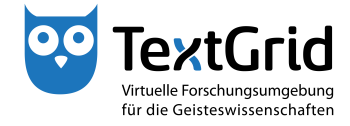

| • |                  |                                                          | ×        |
|---|------------------|----------------------------------------------------------|----------|
|   |                  |                                                          | *        |
|   | Institution *    | Uni Musterstadt (?)                                      |          |
|   | Fachbereich      | ?                                                        |          |
|   | Straße *         | Musterstraße ?                                           |          |
|   | PLZ *            | 12345                                                    |          |
|   | Stadt *          | Musterstadt                                              |          |
|   | Land *           | GERMANY ?                                                |          |
|   | Telefon *        | 0123/456-789                                             |          |
|   | Nationalität *   | GERMANY  ?                                               |          |
|   | Interessengebiet | •                                                        | =        |
|   | Personen-ID      | •                                                        |          |
|   | Suchbar          | ▼ ?                                                      |          |
|   |                  | ✓ Ich akzeptiere die <u>TextGrid-Nutzungsbedingungen</u> |          |
|   |                  | Abbrechen Speichern                                      | -        |
| ? |                  | Abbrechen                                                | chließen |

Figure 7: Complete user information and accept Terms of Use

|                                       | X                                        |
|---------------------------------------|------------------------------------------|
| Change yo                             | our password                             |
| For safety reasons, please <b>log</b> | in first with your old password.         |
| Login max.                            | nustermann                               |
| Password ••••                         | ••••••                                   |
| Log in                                |                                          |
|                                       | for a textgrid.de account here. If you   |
| logged in using your home account, p  | lease refer to your school's procedures. |
| ?                                     | <u>S</u> chließen                        |

Figure 8: Login with old password to change it

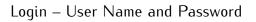

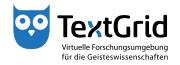

| •••••••••••••••••••••••••••••••••••••• |                            |
|----------------------------------------|----------------------------|
| Change                                 | your password              |
| UID                                    | max.mustermann             |
| Name                                   | Max Mustermann             |
| TextGrid ID                            | max.mustermann@textgrid.de |
| E-Mail                                 | mustermann@uni-musters     |
| New password                           | •••••                      |
| Repeat new passwore                    | 1 ••••••                   |
| Submit changes                         |                            |
|                                        | +                          |
| ?                                      | Schließen                  |

Figure 9: Enter new password and confirm to change it